# RHCE BOOT CAMP

CGI Scripting and Squid

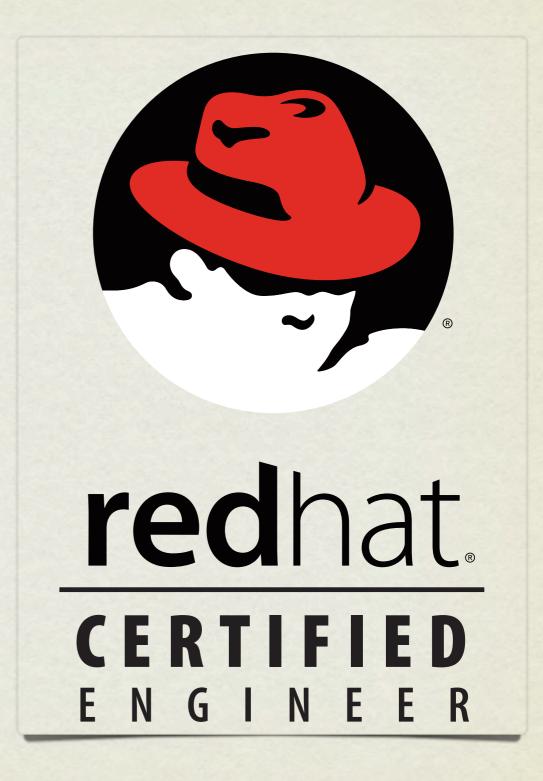

### CGI SCRIPTING

- Scripting involves making Apache execute a file and return it's output, as opposed to simply returning the file itself.
- There is an entire framework for facilitating this operation, and allowing the webserver to communicate basic information to script through the use of environment variables, and sometimes input.
- This is known as CGI scripting, or Common Gateway Interface scripting.

### BASIC SCRIPTING

Some of the simplest scripting requires only a shell script.
Consider:

```
#!/bin/bash
```

echo -e "Content-type: text/html\n"

echo "<h1>Hello world!</h1>"

### BASIC SCRIPTING

• If we put the appropriate execute permissions on the script, then we can see it output the expected content at the command line:

```
# chmod +x myscript
```

# ./myscript

Content-type: text/html

<h1>Hello world!</h1>

## BASIC SCRIPTING

• If this file is placed in a location identified to Apache as supporting executables ( CGI scripts ), then we have a working CGI!

#### LAB

- 1. Install httpd-manual if you have not already done so.
- 2. Look up the ScriptAlias directive in the manual.
- 3. Use this directive and your simple shell script to create a simple, dynamic webpage. Maybe have it report the current date and time with the date command.

## SQUID

- Squid is designed to cache internet objects and can act as a proxy server for HTTP, FTP, and many other types of requests.
- Squid is highly flexible and powerful, but for the RHCE exam, you only need to demonstrate the ability to set it up and proxy web services, possibly denying access to a given subnet.
- The configuration file for Squid is

/etc/squid/squid.conf

# KEY SQUID SETTINGS

• http\_port

3128 by default

• visible hostname

the hostname Squid broadcasts

## KEY SQUID SETTINGS

 Access control in squid is handled via ACL definitions coupled with access definitions, as:

acl mynet src 192.168.0.0/255.255.255.0

acl yournet src 192.168.1.0/255.255.255.0

http\_access allow mynet

http\_access deny yournet

#### LAB

- Configure your server to offer Squid proxy service to the person sitting on your right, but not to the person sitting on your left.
- 2. This service should listen on port 8080.

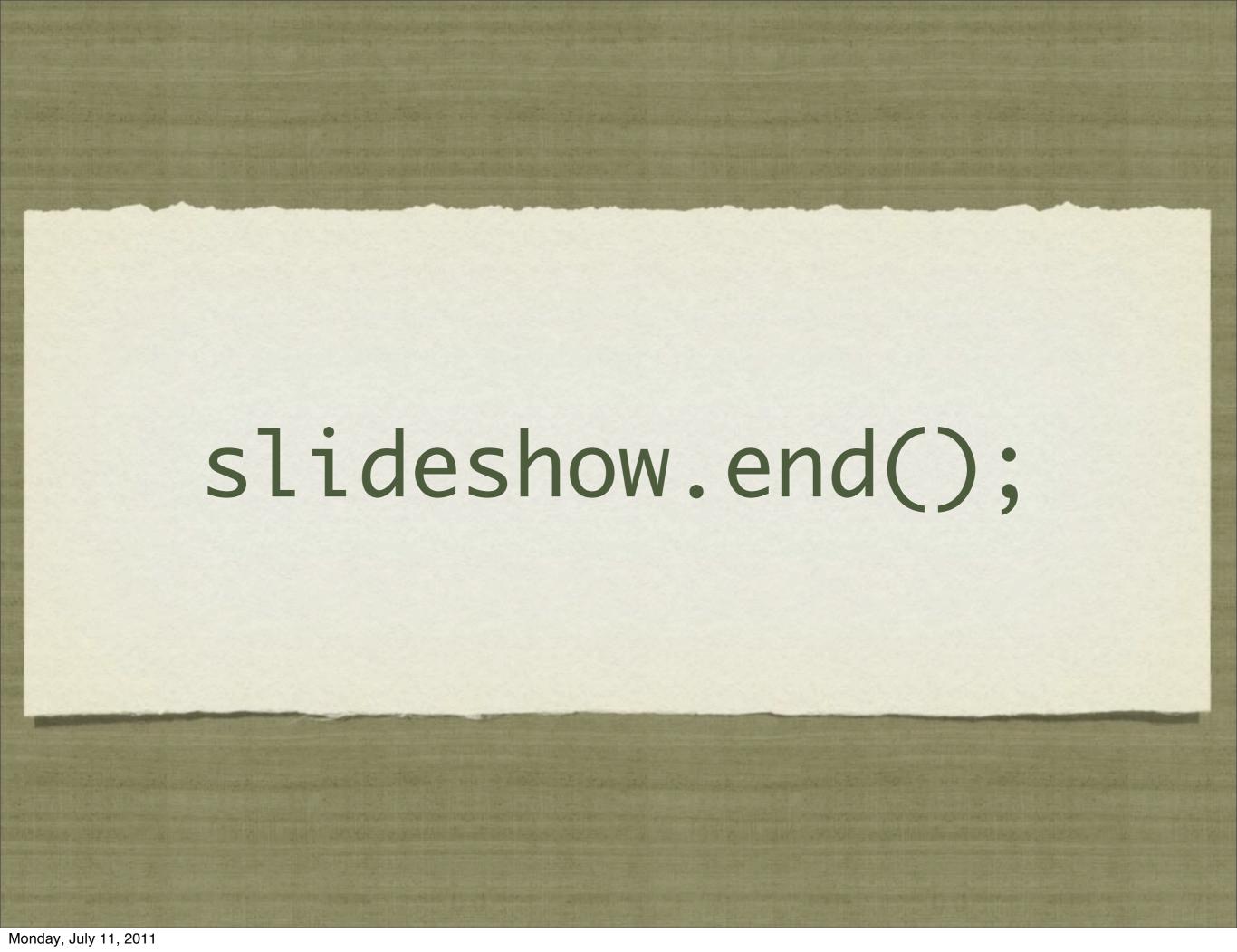